# Installeer het besturingssysteem Redhat/CentOS op UCS M-Series server  $\overline{\phantom{a}}$

## Inhoud

Inleiding Voorwaarden Vereisten Gebruikte componenten Achtergrondinformatie Download verplicht driver ISO-bundel Stappen om RHEL 7.0 of CentOS 7.0 te installeren Verifiëren Stappen om RHEL 6.5 of CentOS 6.5 te installeren Verifiëren Verificatie na installatie Gerelateerde informatie

# Inleiding

Dit document beschrijft hoe u Redhat Enterprise Linux (RHEL) of CentOS Linux op de Cisco Unified Computing System (UCS) M-Series server kunt installeren met lokale opslag.

### Voorwaarden

#### Vereisten

Cisco raadt kennis van de volgende onderwerpen aan:

- Cisco UCS Manager 2.5 of 3.1 versie
- Opslagprofielen
- Linux Operating Systems (OS)

#### Gebruikte componenten

De informatie in dit document is gebaseerd op UCS M-Series.

De informatie in dit document is gebaseerd op de apparaten in een specifieke laboratoriumomgeving. Alle apparaten die in dit document worden beschreven, hadden een opgeschoonde (standaard)configuratie. Als uw netwerk live is, moet u de potentiële impact van elke opdracht begrijpen.

# Achtergrondinformatie

Cisco M-Series modulaire server is een van de Cisco-producten die Composable Infrastructuur ontwerp representeren. De modulaire servers hebben geen lokale opslag maar een gecentraliseerde opslag die door alle servers kan worden gedeeld. Voor toegang tot de gedeelde opslag heeft het besturingssysteem een nieuw SCSI-stuurprogramma (Small Computer System Interface) nodig, genoemd als opslagnetwerkinterfacekaart (sNIC), en moet het tijdens de installatie worden toegevoegd om de disks te detecteren.

De volgende paar secties van dit document geven informatie over hoe u het stuurprogramma kunt downloaden en installeren tijdens de installatie van het besturingssysteem.

## Download verplicht driver ISO-bundel

De UCS hardware- en softwareinteroperabiliteitsmatrix beschrijft de stuurprogramma-versies die vereist zijn voor een bepaalde combinatie van besturingssysteem, apparaat en firmware.Deze koppelingen voor het Matrixhulpprogramma en de MatrixPDF's bepalen de gewenste stuurprogramma-versie.

[UCS-hulpprogramma voor hardware en software-interoperabiliteit](http://www.cisco.com/web/techdoc/ucs/interoperability/matrix/matrix.html) [UCS hardware-and-software interoperabiliteit PDF's](/content/en/us/support/servers-unified-computing/unified-computing-system/products-technical-reference-list.html)

Voer de volgende stappen uit om de bundel met stuurprogramma's te downloaden:

- 1. Ga via een webbrowser naar [http://www.cisco.com.](http://www.cisco.com)
- 2. navigeer onder Support naar downloads > Alle downloads.
- 3. Klik op servers Unified Computing.
- 4. Software voor UCS M-Series modulaire servers kiezen
- 5. Klik op **Unified Computing System (UCS) Drivers** (Stuurprogramma's voor Unified Computing System (UCS)).
- 6. Selecteer de bundel die u wilt downloaden en klik op Downloaden.

# Stappen om RHEL 7.0 of CentOS 7.0 te installeren

Men veronderstelt dat de gebruiker de server heeft aangedreven en is ingesteld om te beginnen vanaf een OS installatie ISO-afbeelding.

Stap 1. Op het eerste scherm van de installatiewizard van OS, markeert u Installeer de optie Enterprise Linux 7.0 en drukt u op Tab-toets om extra laars van de installateur te bekijken of toe te voegen. Voeg toe het sleutelwoord aan het eind en klik Voer sleutel in zoals in de afbeelding.

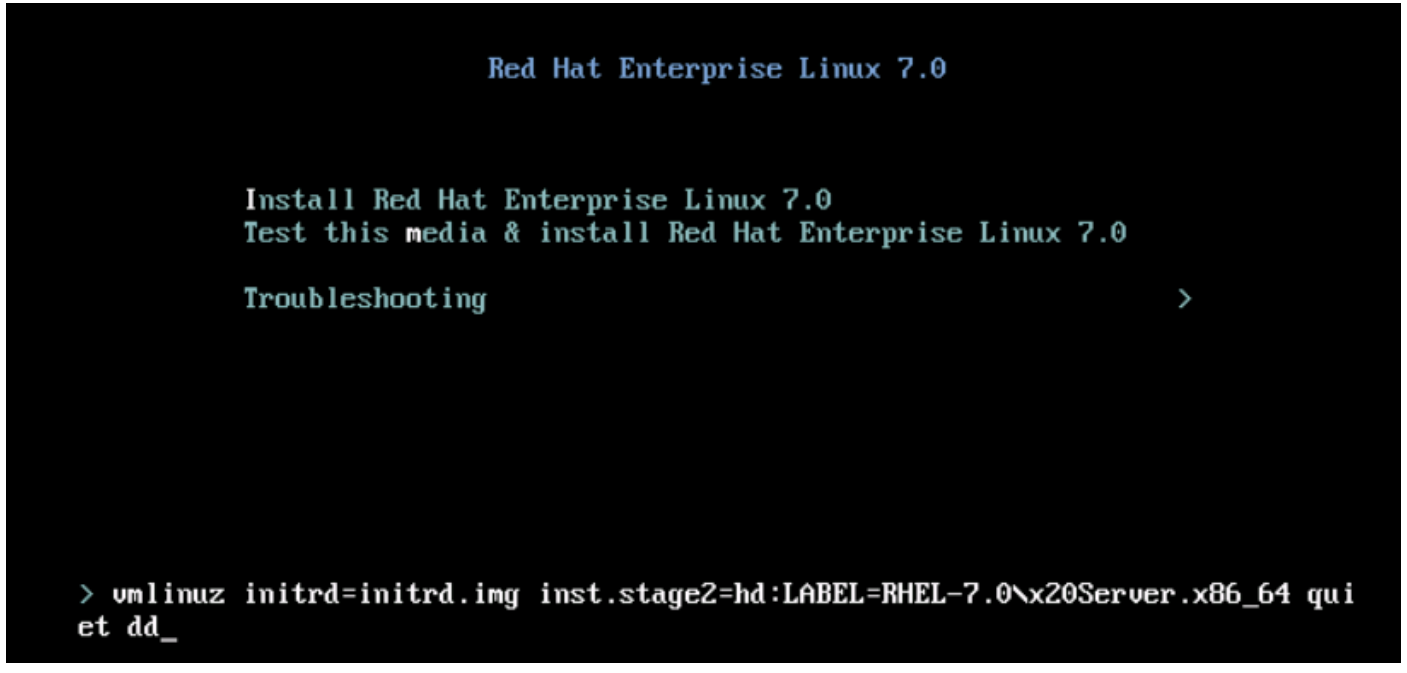

Stap 2. Het installatieprogramma stelt u in staat om de bron van het DBD-bestand te identificeren, zoals in de afbeelding. In deze stap, los het installatiebeeld van het OS van de chauffeur in kaart en kaart het de de disk ISO bestand van het sNIC stuurprogramma in.

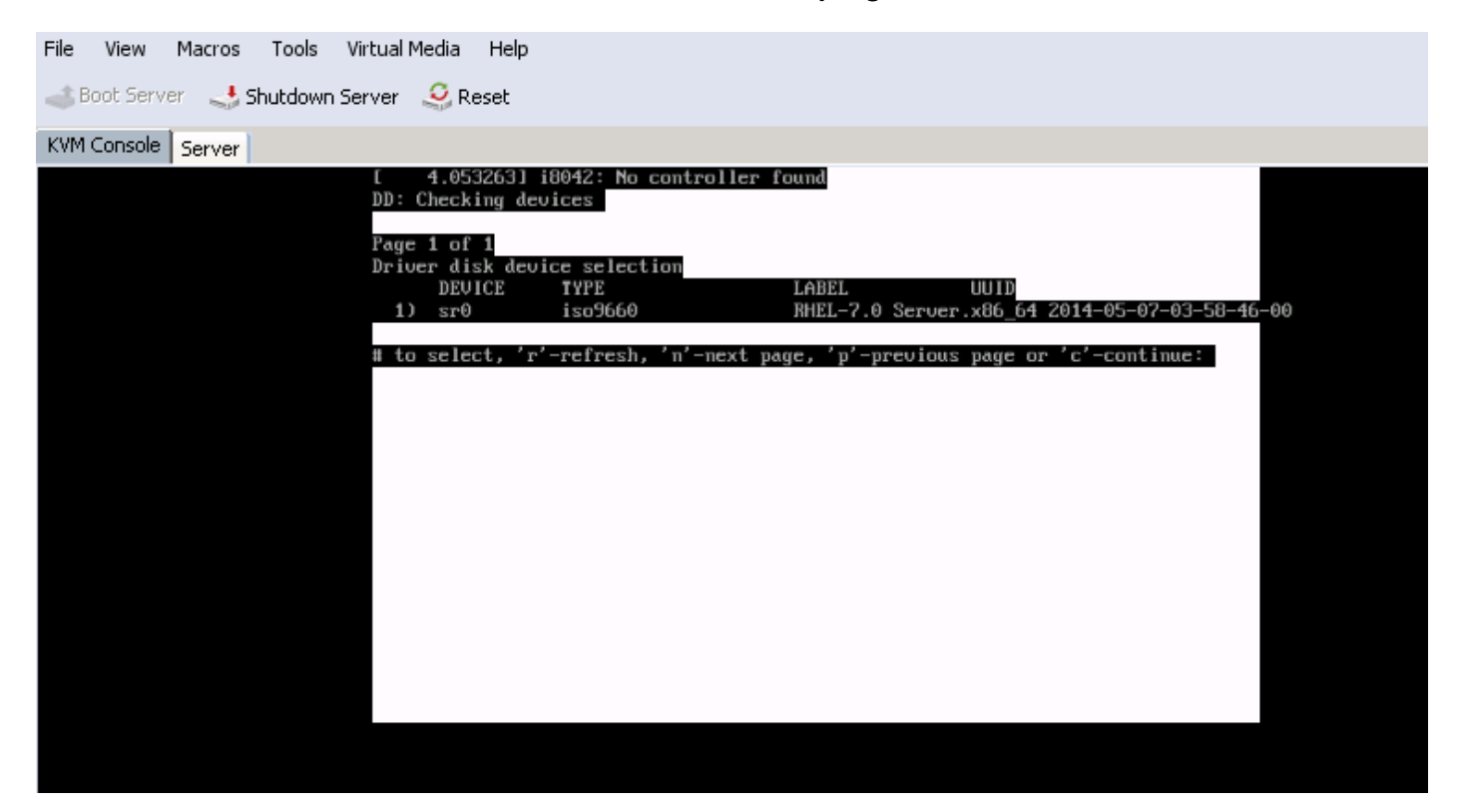

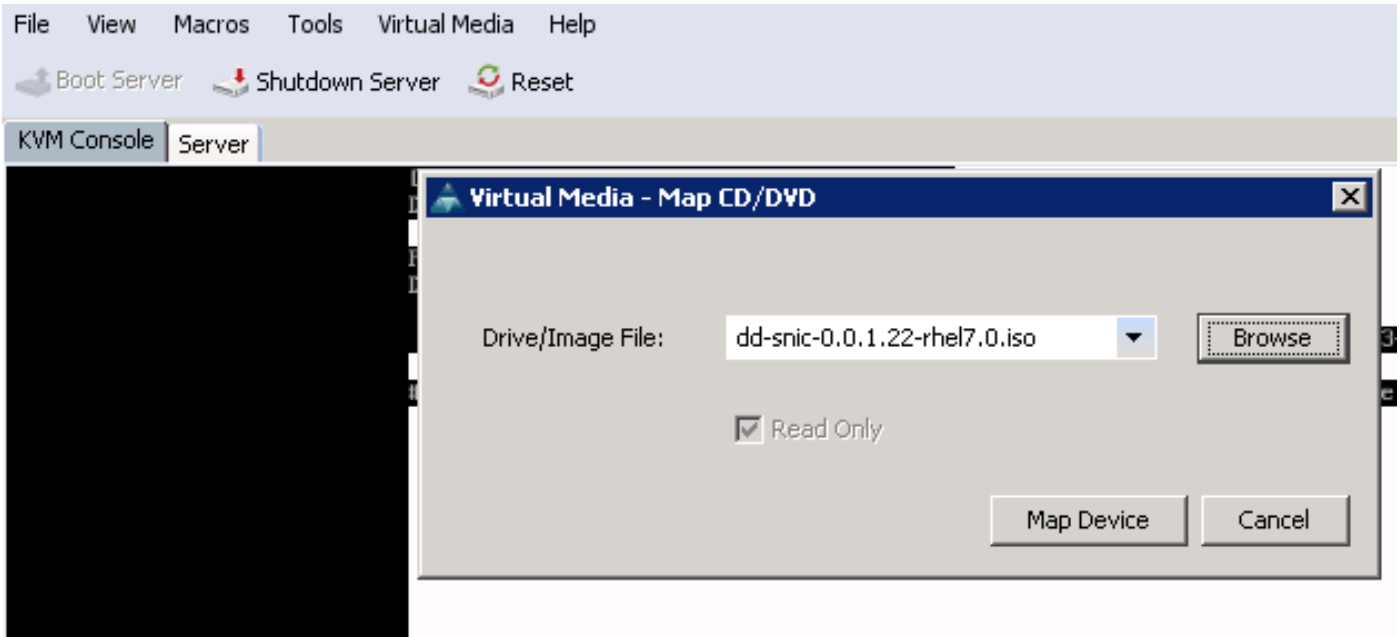

Stap 3. Druk op of om de media opnieuw te starten en selecteer 1. Het maakt het sNIC driver RPM-bestand in dat op de driver disk ISO is opgenomen. Selecteer 1 om het stuurprogramma op te nemen en druk op c om het stuurprogramma te laden, zoals in de afbeelding.

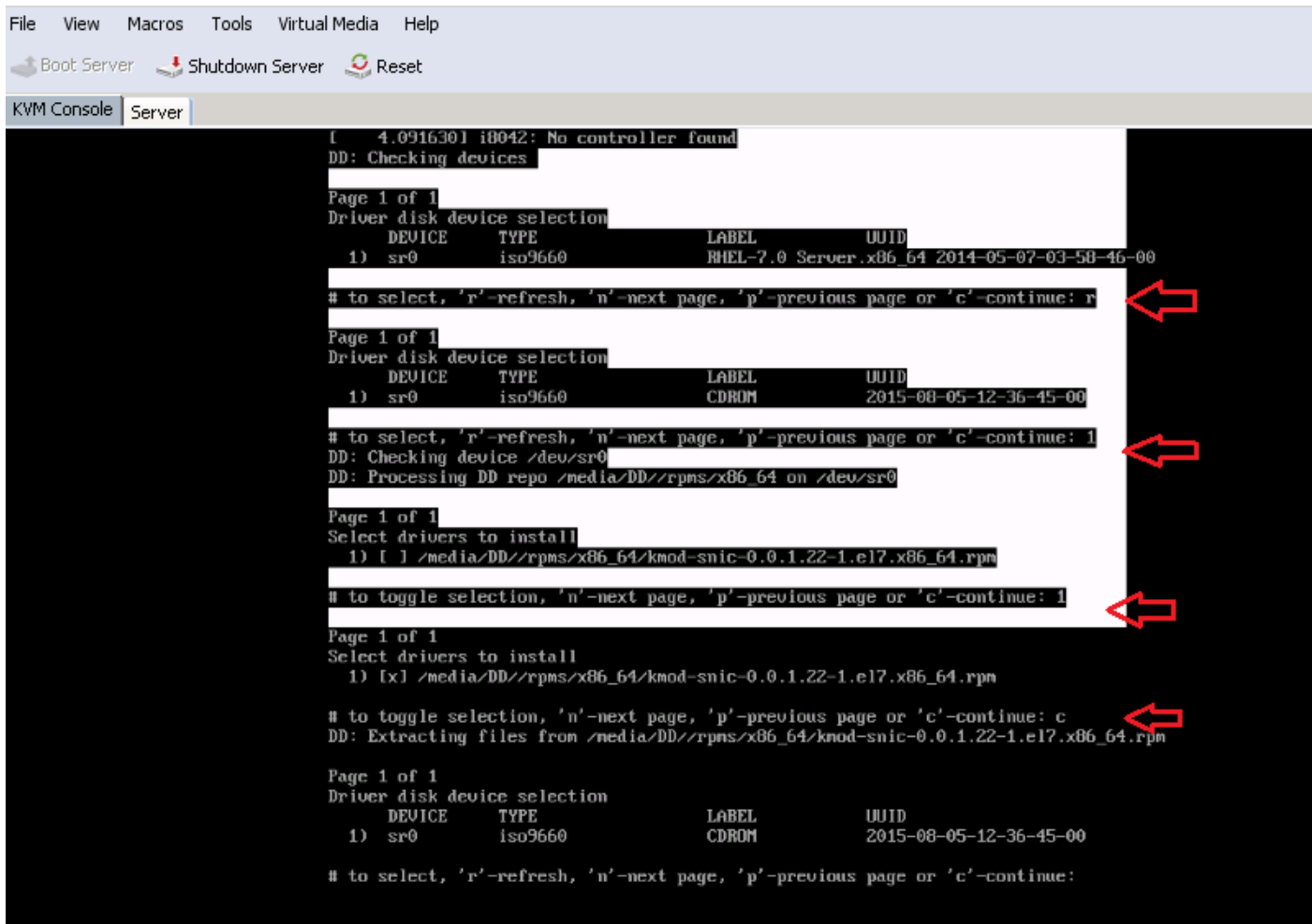

Stap 4. Zodra het stuurprogramma is geëxtraheerd naar de geheugenruimte, dient u de diskette van het stuurprogramma los te koppelen en het IOS-bestand van de OS-installatie in kaart te brengen. Druk op of om de software opnieuw te activeren en druk op c om verder te gaan met de installatiewizard van het besturingssysteem, zoals in de afbeelding wordt weergegeven.

# to select, 'r'-refresh, 'n'-next page, 'p'-previous page or 'c'-continue: r Page 1 of 1 Driver disk device selection DEVICE **TYPE** LABEL UUID  $1)$  sr $0$ iso9660 RHEL-7.0 Server.x86\_64 2014-05-07-03-58-46-00 # to select, 'r'-refresh, 'n'-next page, 'p'-previous page or 'c'-continue: c I OK ] Started Show Plymouth Boot Screen. I OK ] Reached target Paths. I OK ] Reached target Basic System. dracut-initqueue[838]: mount: /dev/sr0 is urite-protected, mounting read-only I OK ] Started dracut initqueue hook. Starting dracut pre-nount hook... OK 1 Started dracut pre-nount hook.  $\mathbb{E}$ OK 1 Reached target Initrd Root File System.  $\mathsf{L}$ Starting Reload Configuration from the Real Root... OK ] Started Reload Configuration from the Real Root.  $\Gamma$ OK ] Reached target Initrd File Systems.  $\Gamma$ Starting dracut nount hook... 1 Started dracut mount hook.  $\Gamma$ OK OK 1 Reached target Initrd Default Target.

#### Verifiëren

Zodra u doorgaat met de installatiewizard van het besturingssysteem, worden de Logical Unit Numbers (LUN's) die zijn gemaakt op de gecentraliseerde gedeelde opslag via het opslagprofielbeleid, door het besturingssysteem gedetecteerd met de hulp van een sNICstuurprogramma.

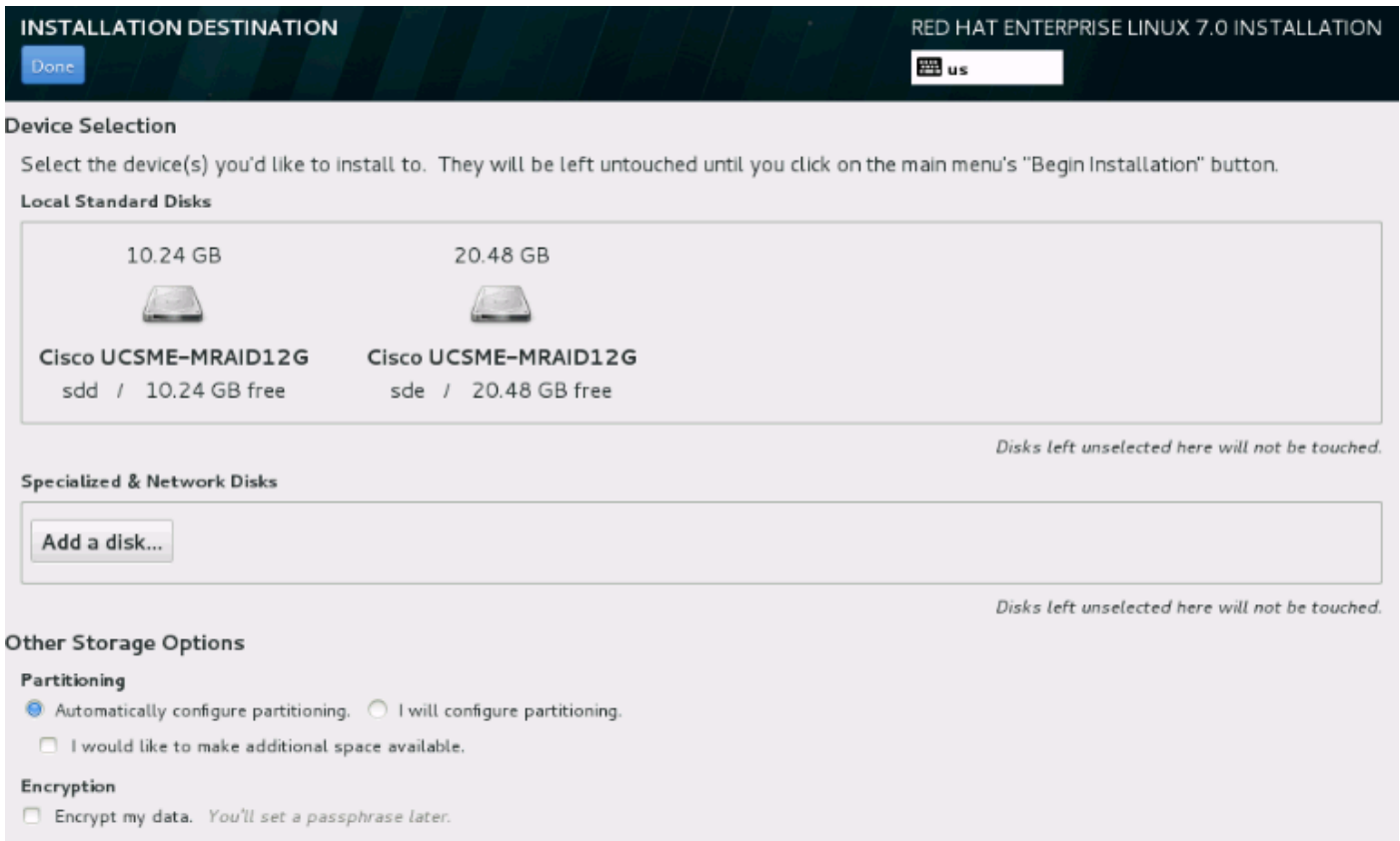

# Stappen om RHEL 6.5 of CentOS 6.5 te installeren

Stap 1. Vanaf het welkomstscherm van de installatiewizard van het besturingssysteem, markeert u Installeer of upgradevan een bestaande systeemoptie en drukt u op Tab-toets om de laars te bekijken of bewerken. Aan het eind van de lijn, voeg dd sleutelwoord toe en klik op Voer sleutel in.

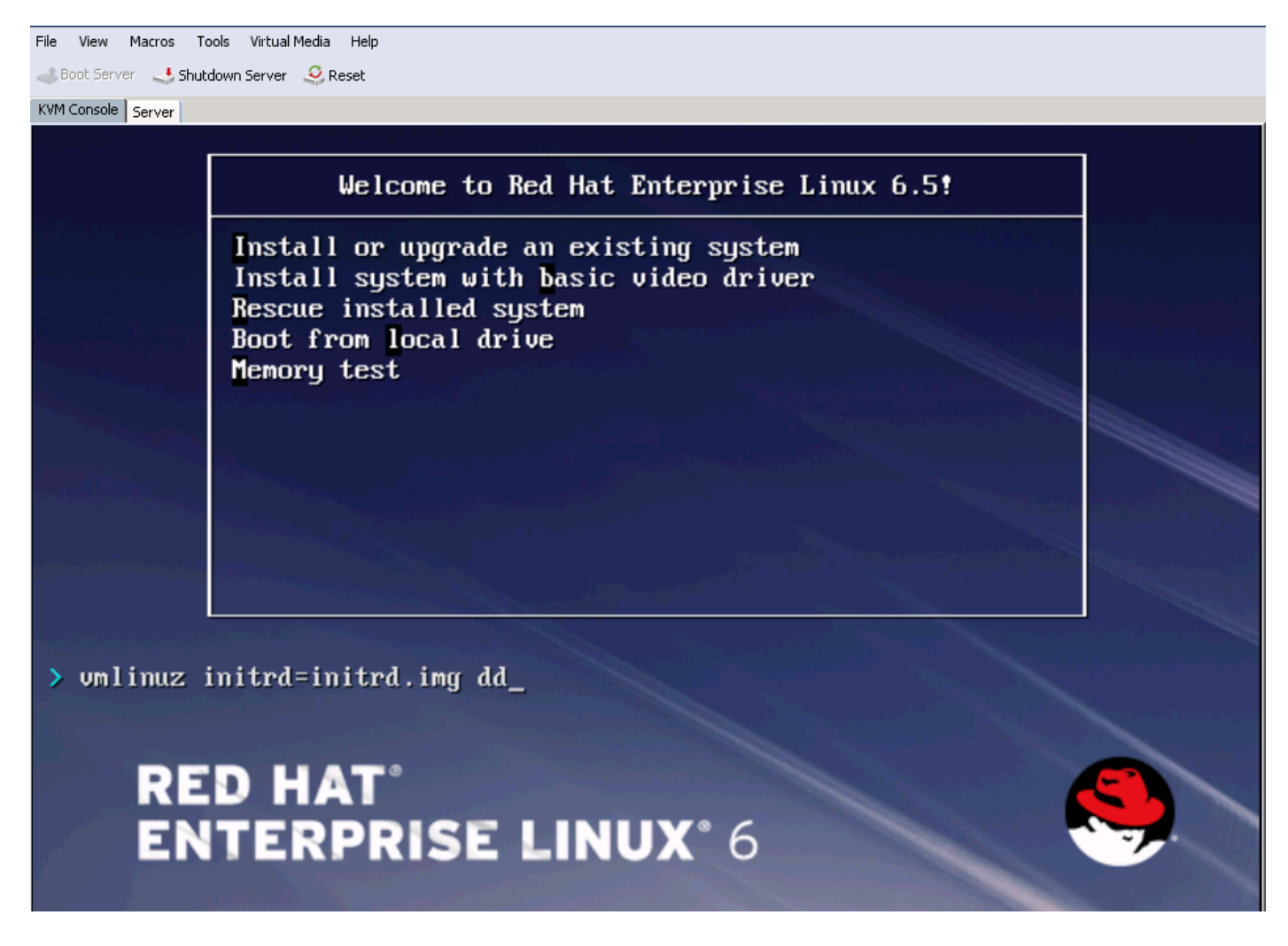

Stap 2. De installatiewizard van het besturingssysteem geeft aanwijzingen voor de driver disk. Klik op Ja, zoals in de afbeelding weergegeven.

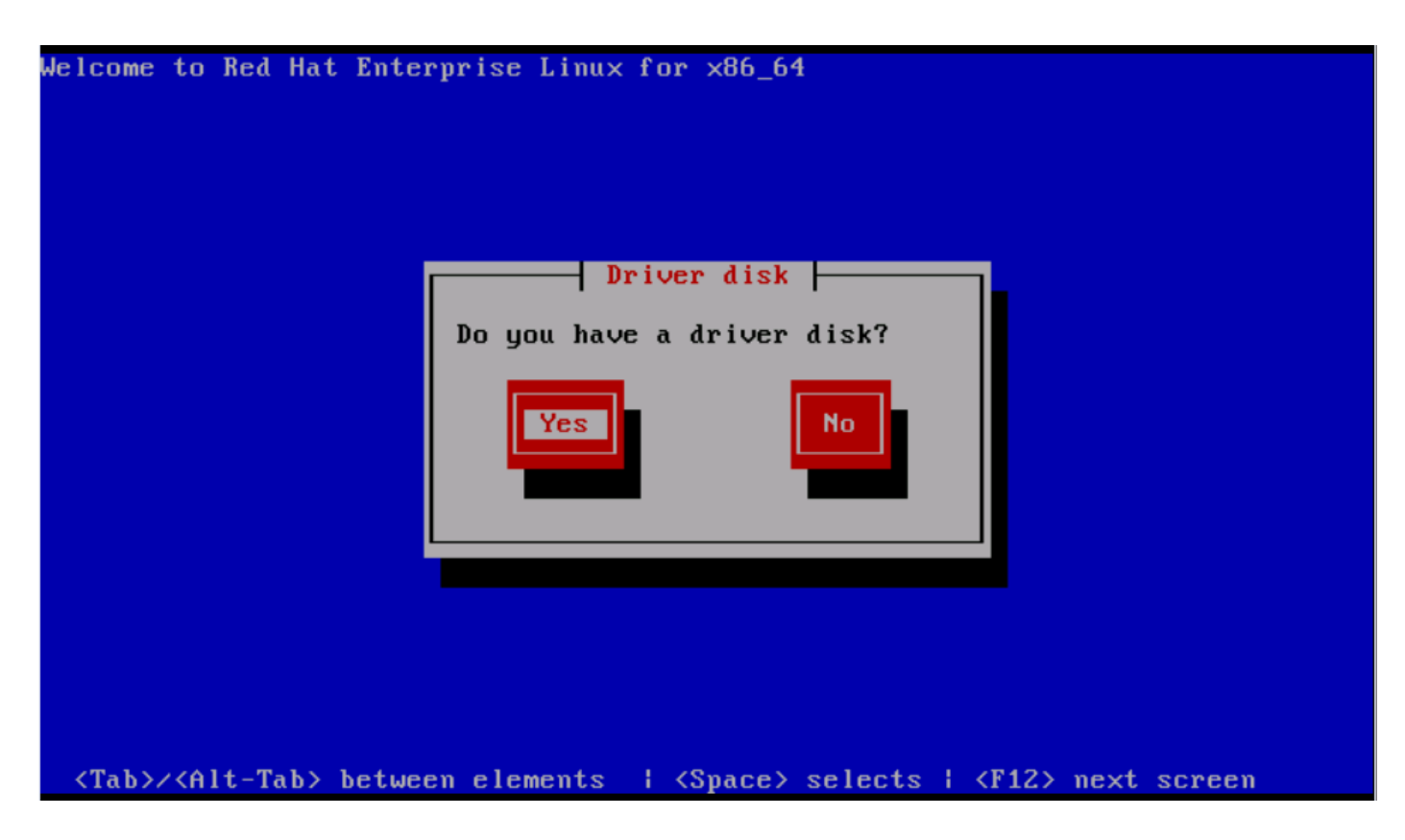

Stap 3. Zoals in de afbeelding, selecteert u optie sr0 als locatie van de stuurprogramma.

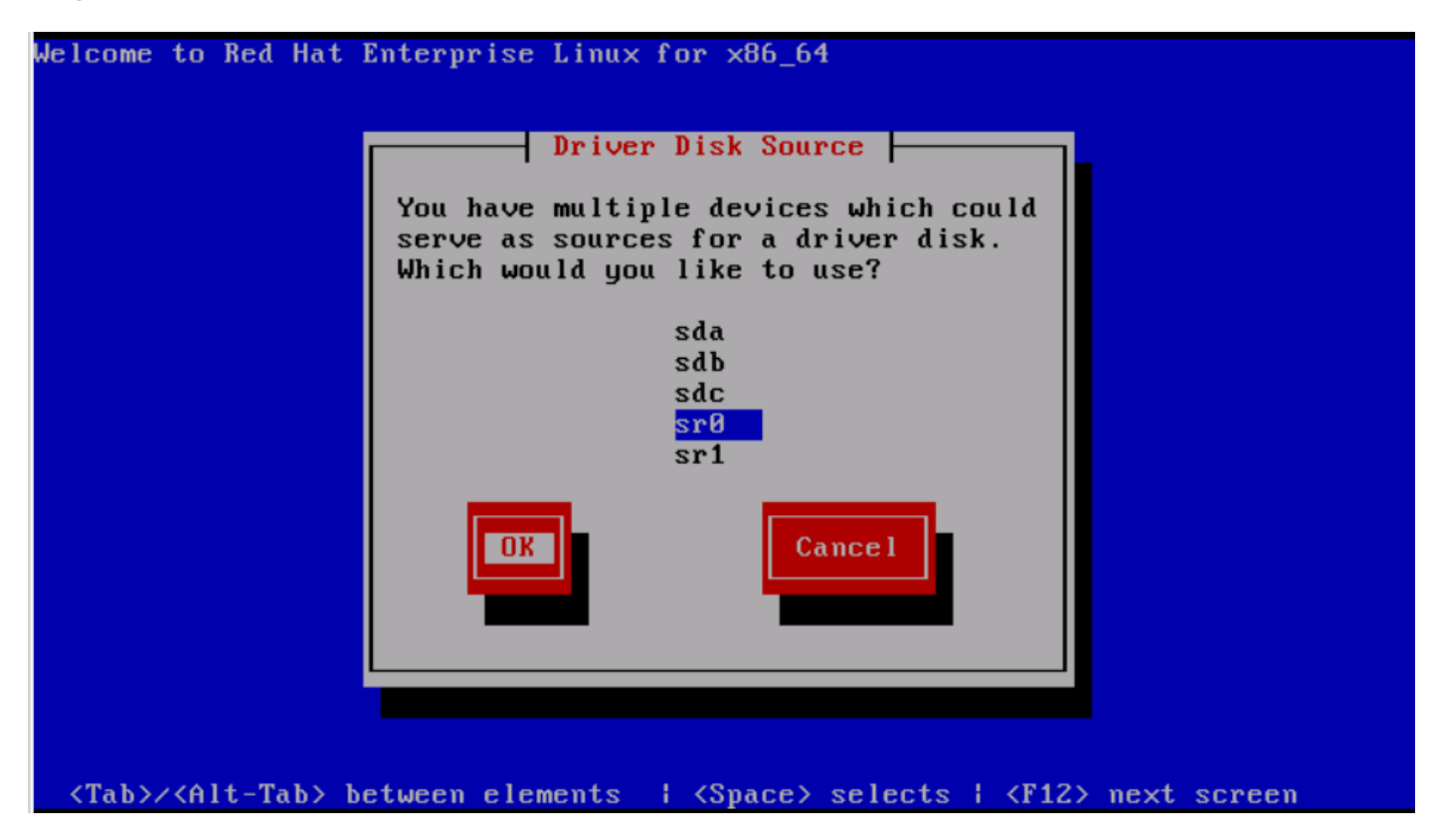

Stap 4. Installeer OS-installatie ISO niet en stel de SNIC driver disk ISO-diskette voor RHEL 6.5 in. Klik na het in kaart brengen van de schijf ISO op OK, zoals in de afbeelding weergegeven.

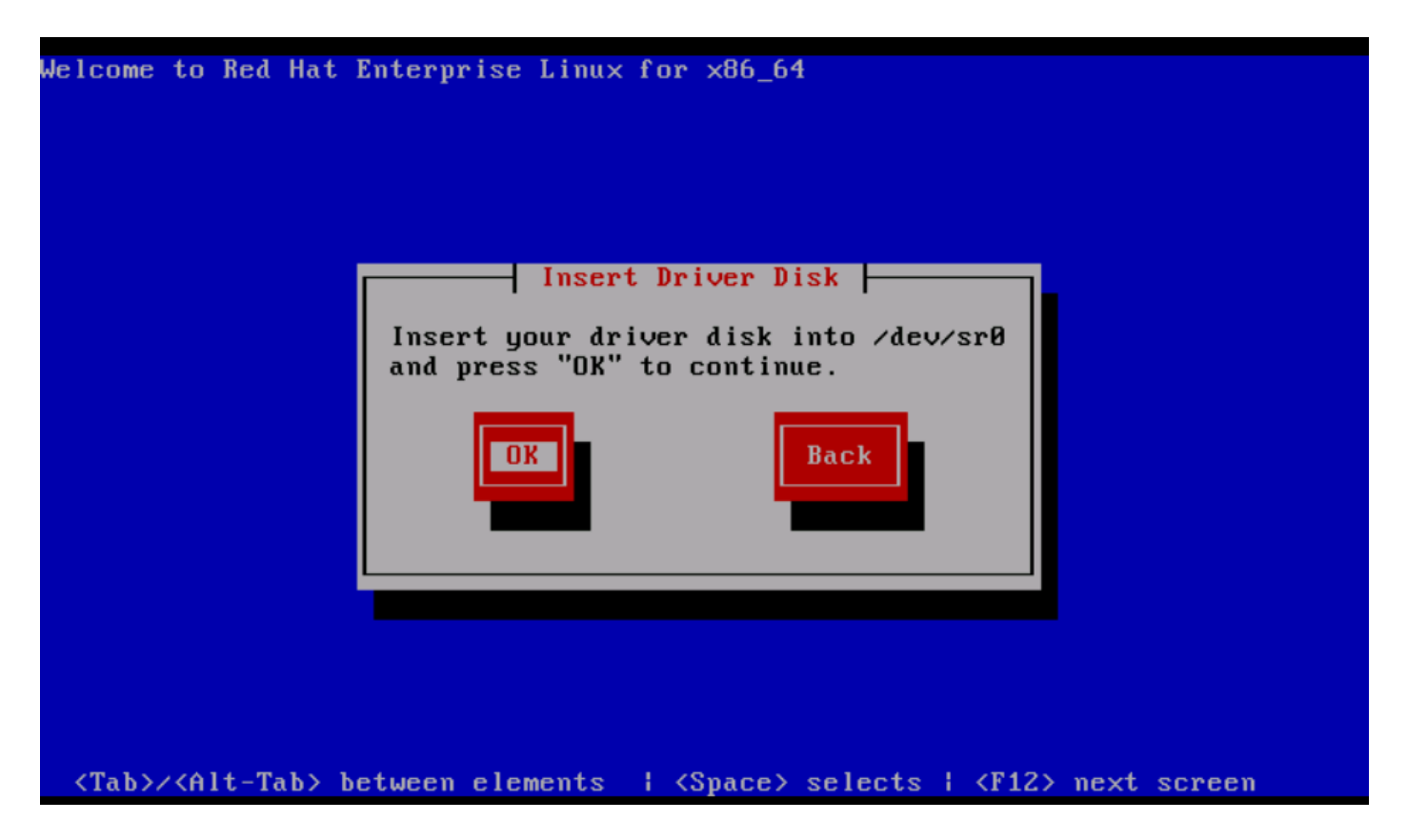

Stap 5. Het besturingssysteem haalt het sNIC-stuurprogramma uit en vraagt om extra stuurprogramma's te laden tijdens de installatie.Klik op Nee, zoals in de afbeelding en koppel het ISO-bestand van de stuurprogramma los. Stel het IOS-installatiebeeld van OS in kaart en ga verder met de installatie van het besturingssysteem.

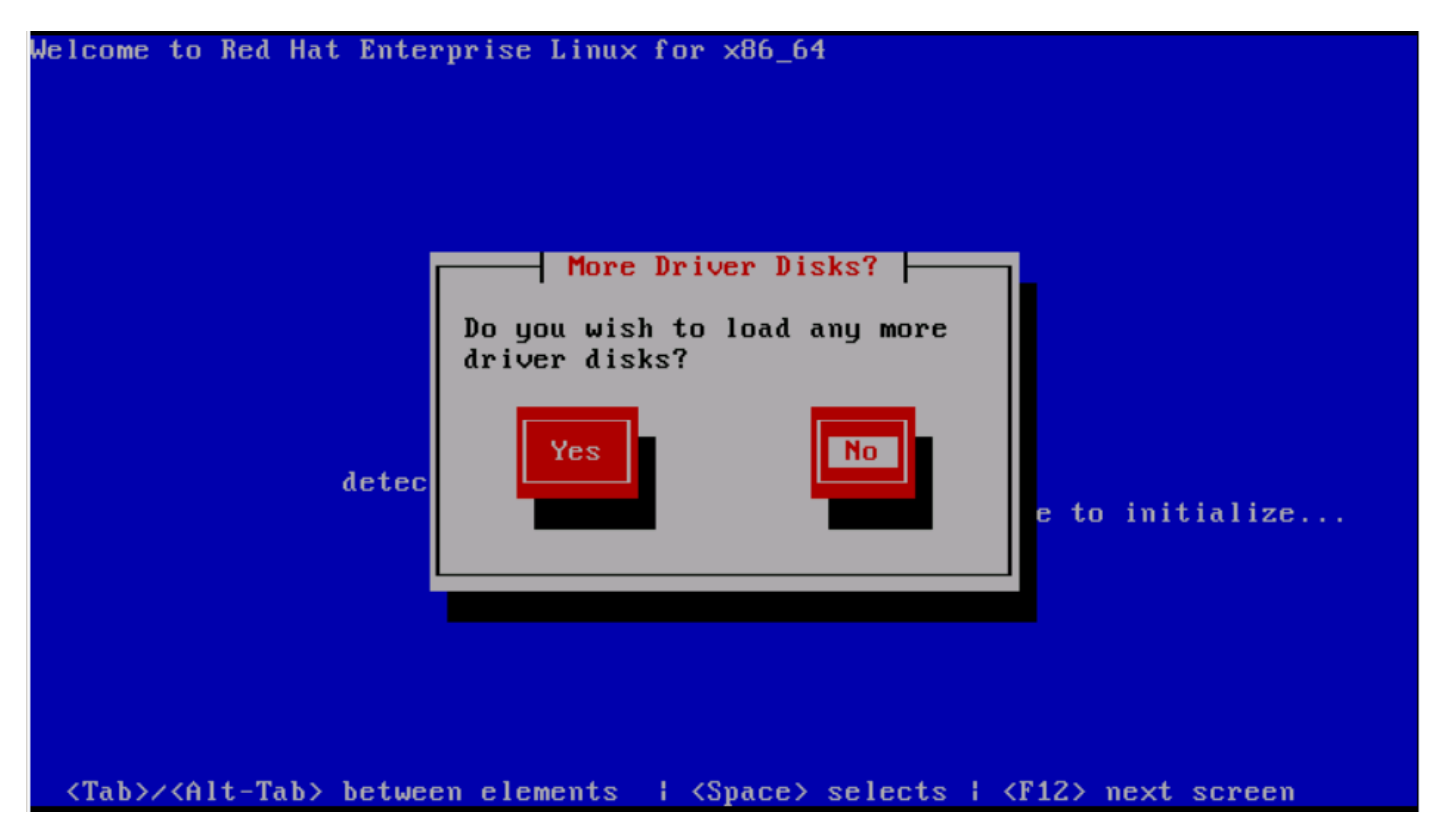

#### Verifiëren

Als het NIC-stuurprogramma wordt geladen, kan OS de gedeelde opslagLUN detecteren zoals in de afbeelding.

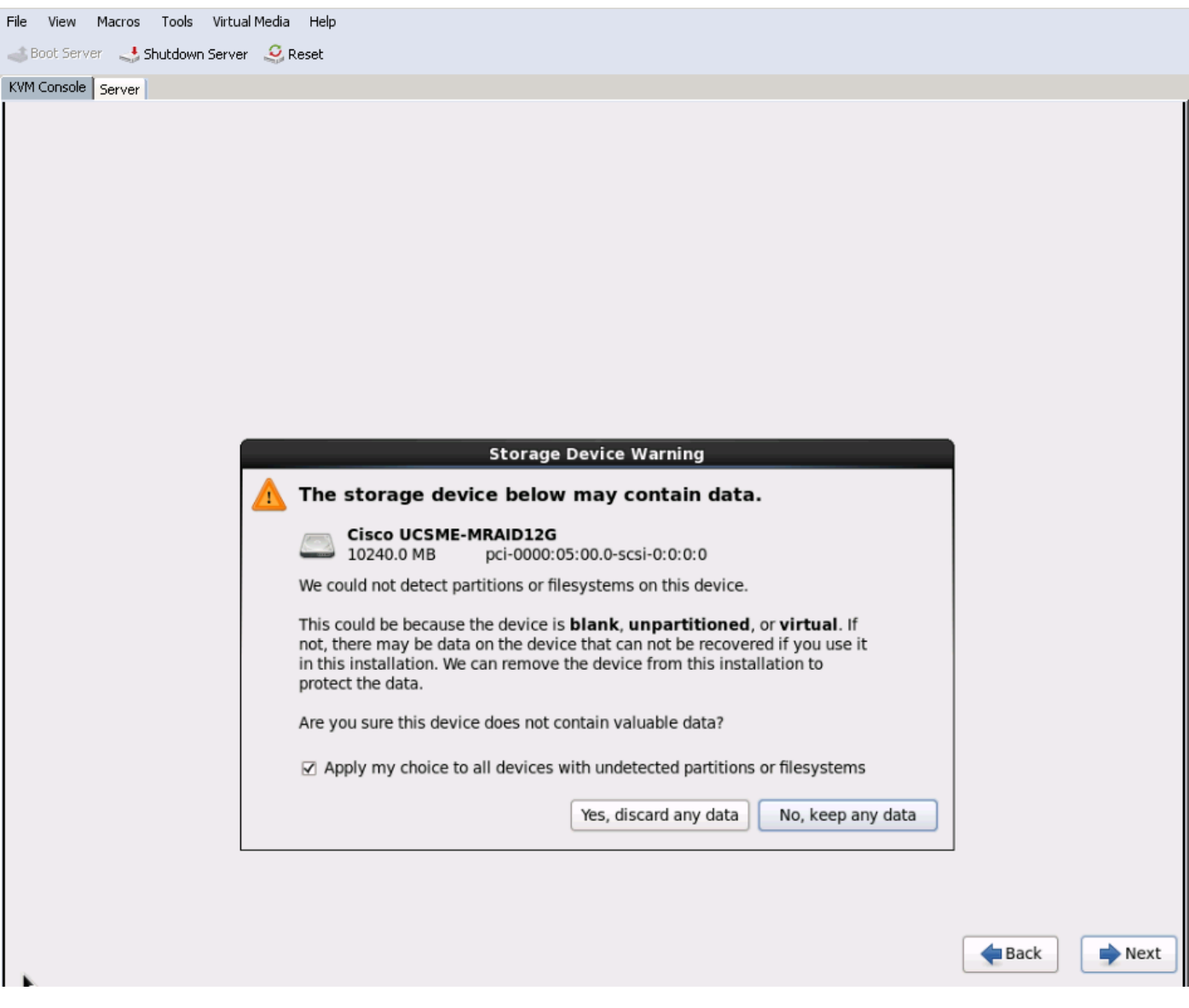

## Verificatie na installatie

Deze OS-opdrachten bevatten de sNIC-driver-gegevens;

De SNIC-driver-module in kern bekijken

Linux #cat /sys/module/snic/version 0.0.1.22

Gegevens van de NIC-driver-module:

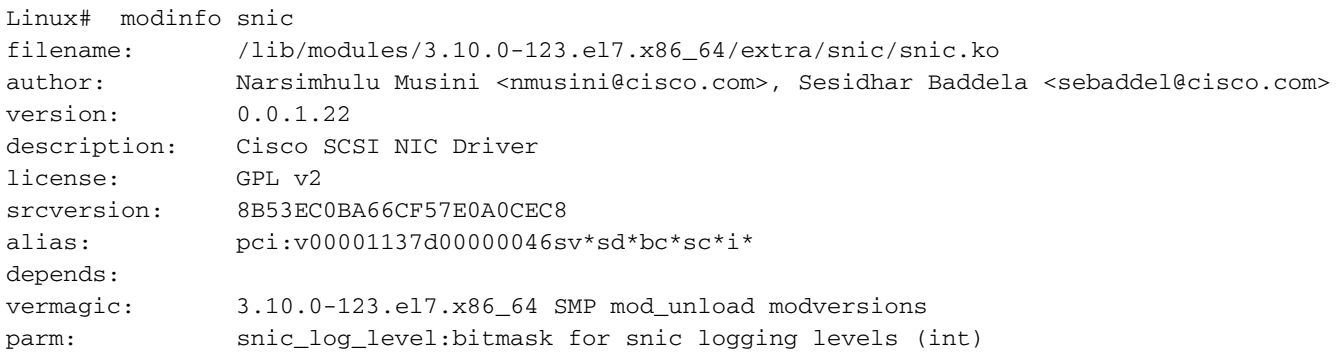

#### Het gebruiken van snic\_admin voorziening,

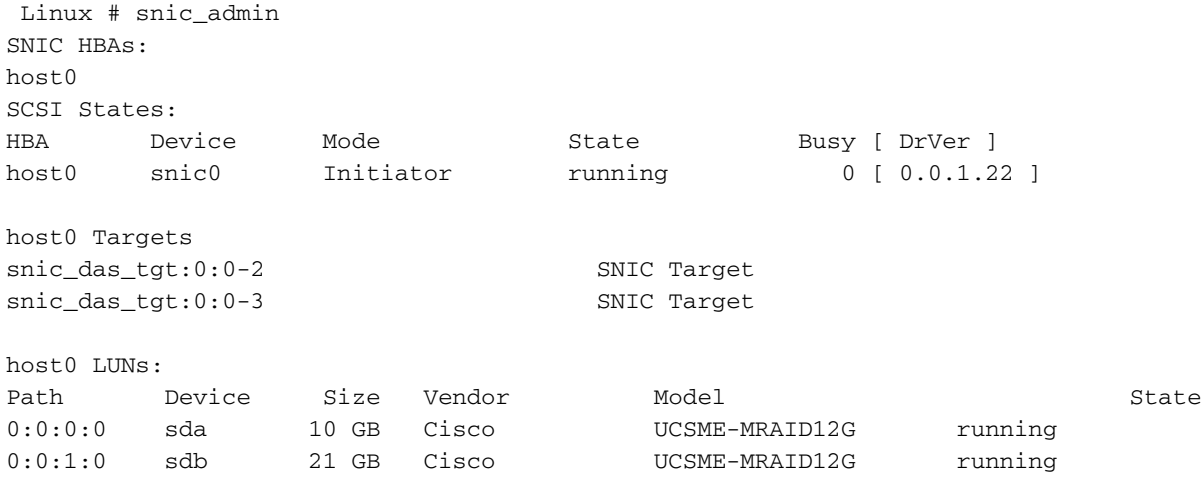

### Gerelateerde informatie

- [Cisco UCS M-Series modulaire servers](/content/en/us/products/servers-unified-computing/ucs-m-series-modular-servers/index.html)
- [Cisco UCS Manager \(UCSM\) configuratiegids](/content/en/us/support/servers-unified-computing/ucs-manager/products-installation-and-configuration-guides-list.html)
- Video's Cisco UCS Tech Talk-Series
- [Technische ondersteuning en documentatie Cisco Systems](http://www.cisco.com/c/nl_nl/support/index.html)